#### **Product Description**

#### Features

- Extensive vehicle coverage for more than 70 brands (including American, European, Asian, Australian and China vehicle brands.
- Complete function capability including DTC, DTC freeze Info, Live data, Actuation test and Special function.
- Unparalleled OBDII functionalities-support all standard protocols and all 10 test modes, I/M readiness function to read the vehicle status quickly.
  Supply technical grade and professional Android diagnostic tablet, more
- stable performances, better compatibility and expandability. • Humanized human - computer interaction interface for the software, extremely easy-to-use with touch-screen operation and intuitive operation. • Intelligent new software update from the internet.
- Bluetooth connection for the VCI communication.
- One OBD-16 connector supports most of vehicle communication channels.
- Hardware architecture uses a new design with multiple protection, interference and stability. Built-in overvoltage protection module is appliedin order to protect VCI and vehicle against accidental damage during checking.
- Can work well and stably in high and low temperature environment.

#### **Tablet Specifications**

| Operating System | Android 5.1 or new more                      |
|------------------|----------------------------------------------|
| CPU              | Inter 3735F / MTK8163                        |
| RAM              | 1G                                           |
| STORAGE          | 16G / 32G                                    |
| WIFI+BT          | WIFI 802.11b/g/n+BT 4.0                      |
| Camera           | 30w-500w / 200W - 500W AF+Flash              |
| Audio Output     | Adopt 8 euro 1W horn                         |
| Touch Screen     | G+G / G+ p 10 Dot 38 Channel                 |
| Power Supply     | USB 5V/2A                                    |
| Dimension        | 205mm*120mm*6mm/250mm*168mm*7mm              |
| Display          | high bright fu <b>ll</b> view XGA( 1280*800) |
| Battery          | 4000mAh /6000mAh                             |
| HDMI             | NO                                           |
| USB Host         | Support                                      |

#### Ethernet interface Support

#### **VCI** Specifications

| Processor             | ARM 32-bit Cortex processor                                                                                                    |
|-----------------------|----------------------------------------------------------------------------------------------------|
| Input Voltage         | DC 8-16V                                                                                                    |
| Operating Temperature | -10 to 70 °C(14 to 158 °F), Relative Humidity: <90%                                                                                                |
| Storage Temperature   | -30 to 120 °C(-22 to 248 °F ), Relative Humidity: <90%                                                                                             |
| Communication model   | Bluetooth 2.1                                                                                                    |
| Protocols             | UDS, ISO 9141-2, K/L lines, SAE-J1850 VPW, SAE-<br>J1850 PWM, CAN ISO 11898 ISO 15765-4, High speed<br>Middle speed, Low speed and Single wire CAN |

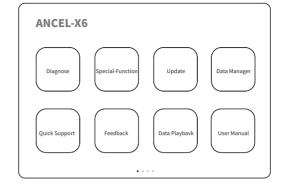

•Please input the hardware S/N number and password and then press "Login".

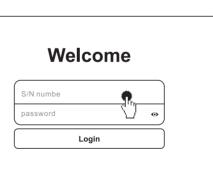

Kindly Remind: The S/N and password asked above can be found in an envelop remarked by "S/N: " characters

•If the product is not activated, please press"OK".

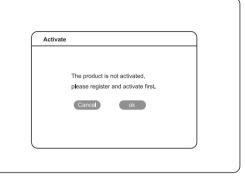

• Please input your information, the email address and country is required, and then press "Activate".

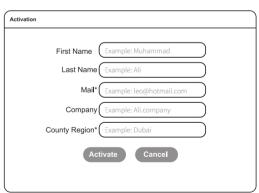

• After the information has been committed, please log in your email to activate the product.

#### 2. Software downloading

- First, please scan the QR code on the right and enter into official website.or login official website
- https://www.anceltech.com/Account/Login?ReturnUrl=/support/download then register by email.

Second, please return to the official website, click "download", select the model you want, select the "Product User Manual" or "Software" or "APP" below to download and install.

#### **APP Guide**

•At first, please keep network working. Run ANCEL APP, then click " Update" to get applications

3

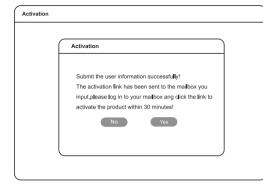

• You will receive a activated email from the ANCEL server.

Dear Customer, Please click the following link to activate your device: http://activation\_link/Interface/sendemail.aspx?sn=5517041123&pswd=···· Thank you! • Please click the link to get the confirmation from the manufacturer.

## Software downloads

Activate success.

• After the activation, please login the ANCEL store again, and get the APPs upgrade.

# Welcome

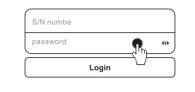

Please, click "Login" to download the software.

**OBD** Interface

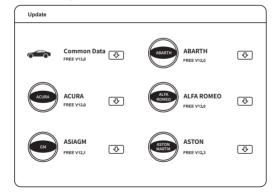

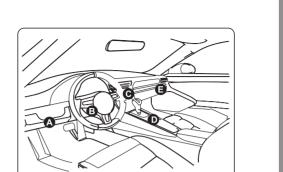

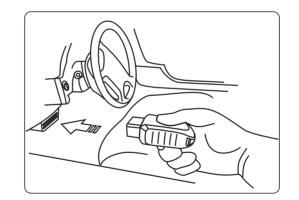

### Warranty

• One year free update and one year warranty, can make replacement if any quality problems during warranty time .

# **ATEEL** X6 Quick Start Guide

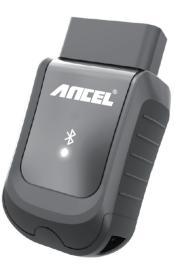

5

• Vehicle OBD connector locates in different part, see the picture as below:

7